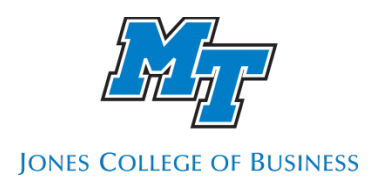

# Using an iPad in Your Classroom: Connect iPad to Laptop via Zoom

These instructions show how you can use an iPad in your classroom. This feature allows professors and instructors to use an iPad while they walk around the class to, for example, change slides, annotate, or utilize any necessary functionality remotely.

#### Requirements

- 1) An iPad a recent model recommended
- 2) A laptop with a USB-C port to connect to the docking station in the classroom (ensure your NAC agent is updated and connected to WLANMTSU)
- 3) Zoom program on the laptop

#### 1.- Connect the laptop to the docking station USB-C cord

Connect the cable from the docking station to your laptop.

#### 2.- Open the Control Panel (on your laptop)

Launch the Control Panel. Type "*Control Panel*" on the Search Bar.

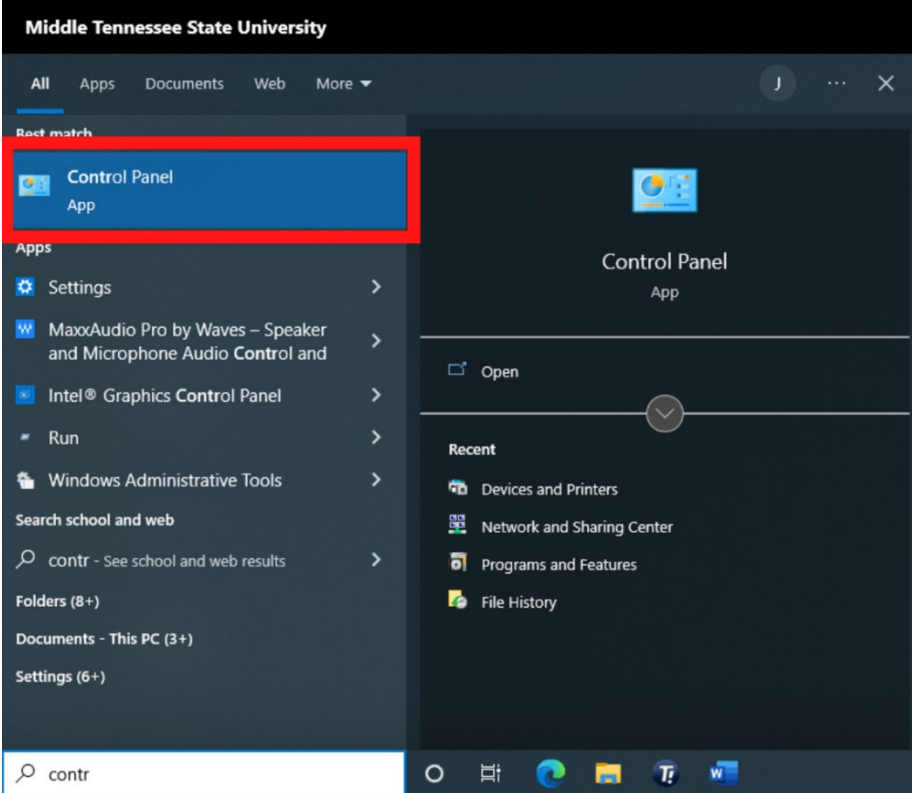

#### 3.- Switch to Laptop in the room touch panel

Select Laptop in the touch room control panel

### 4.- Click on "Network and Sharing Center"

Click on *Network and Sharing Center* option.

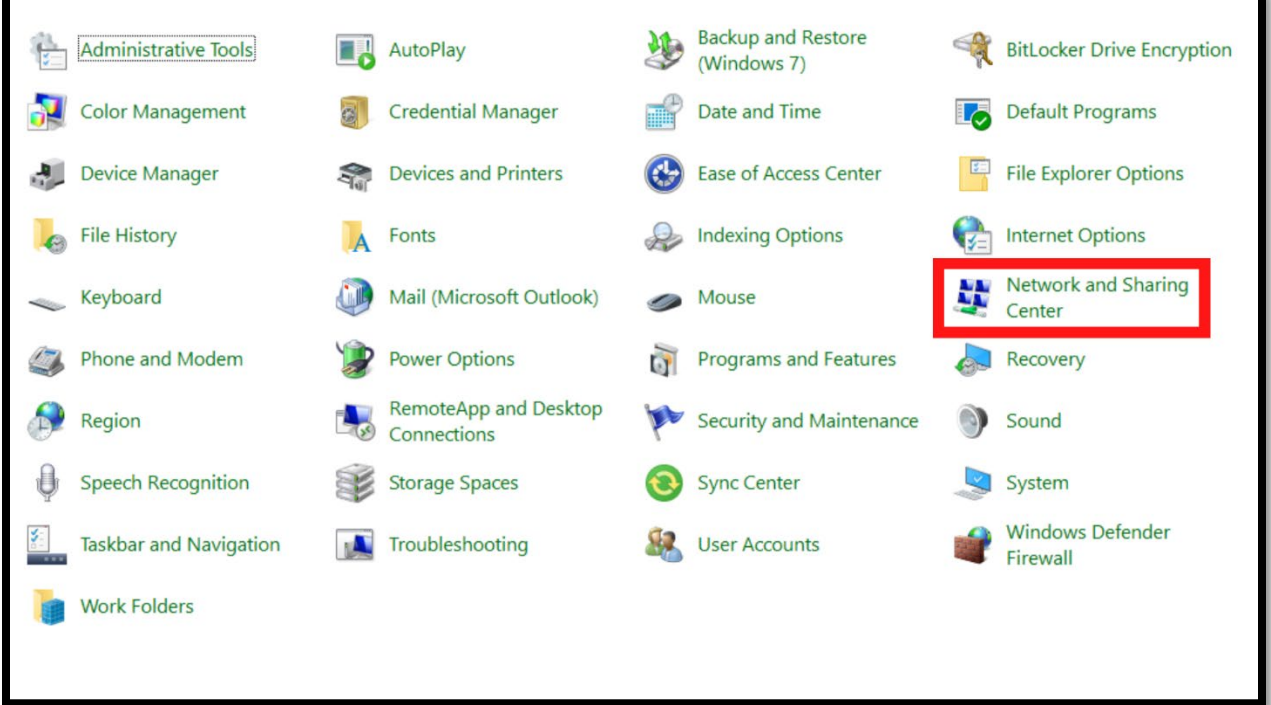

# 5.- Click on "Change adapter settings"

Using the menu on the left, click on **Change adapter settings**.

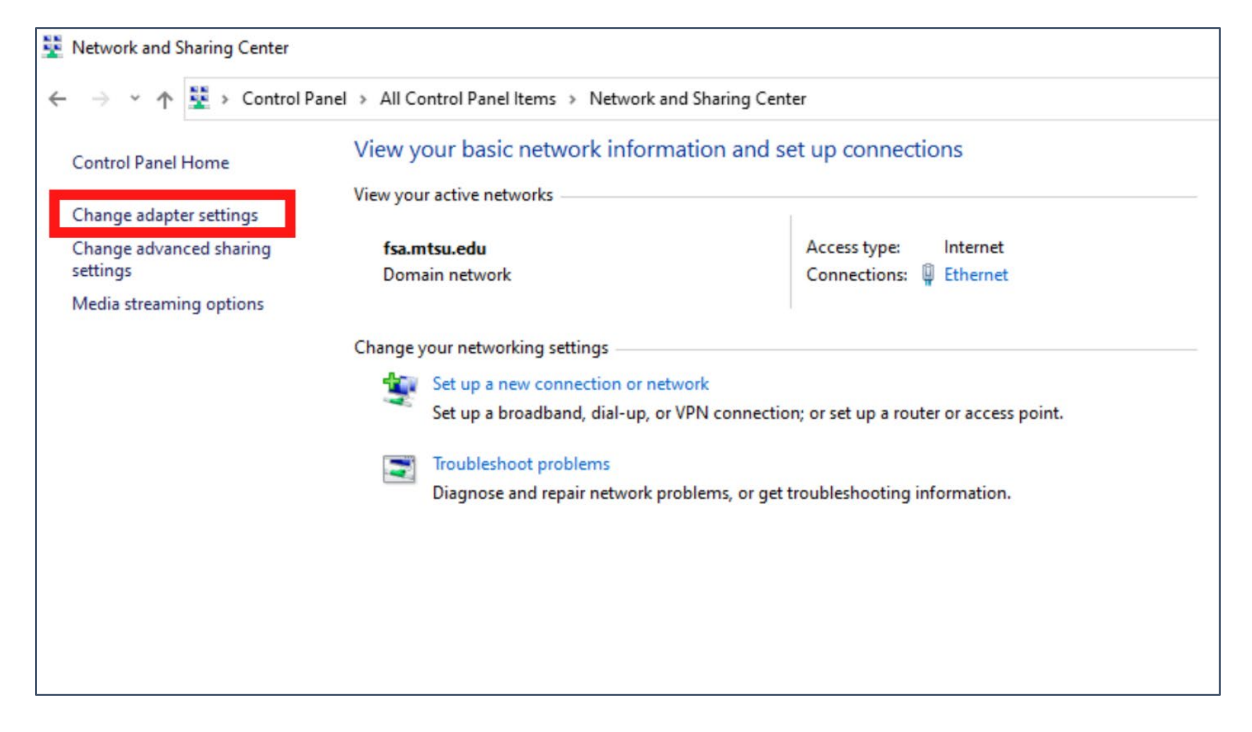

## 6.- Right-click on "Ethernet" and click on "Disable"

A new window will open, right-click the *Ethernet* icon, then click on *Disable*, which is the first option.

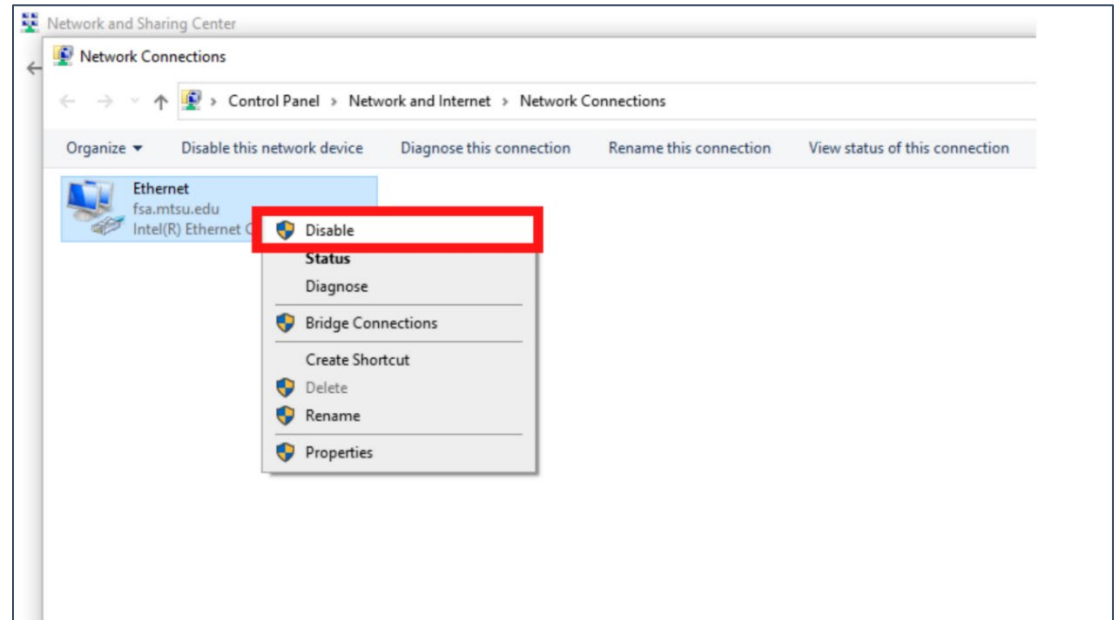

## 7.- Connect the laptop and iPad to the same Wi-Fi network

Make sure the laptop and iPad are connected to WLANMTSU

#### 8.- Start a Zoom meeting on your laptop

- Once in the Zoom meeting, click the *Share Screen* button
- Select the **iPhone/iPad** option

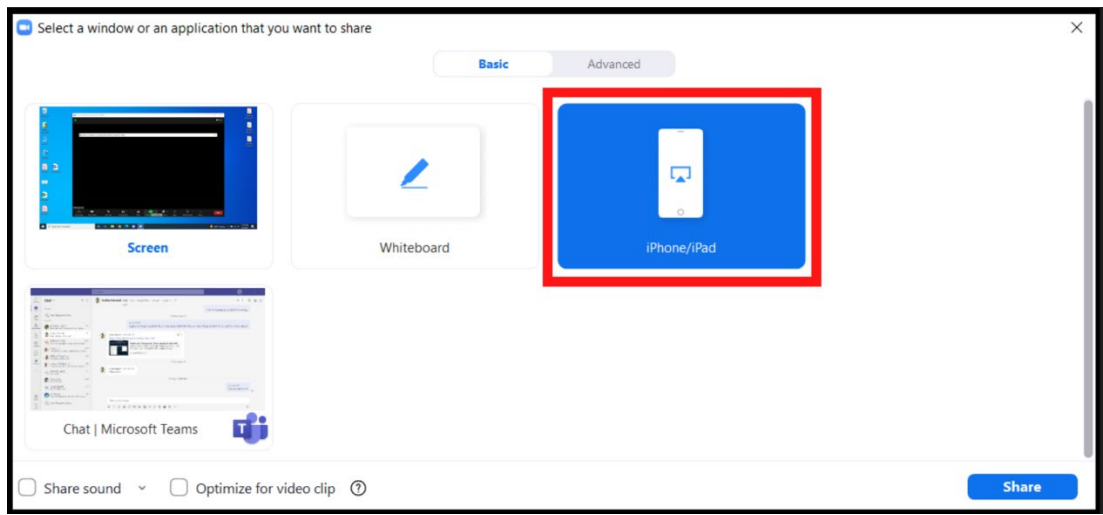

• Read the Instructions shown on the screen, remember the name shown on the screen

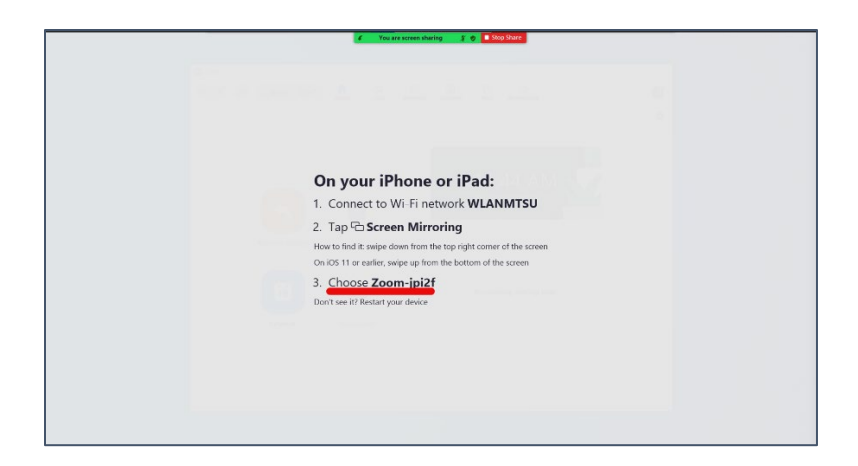

• Go to the iPad and open *Airplay* (depending on your IOS version, swipe down from the top right or swipe up from the bottom.) A list of devices to connect to will show. Select the one with the correct name and enable *Mirroring*.

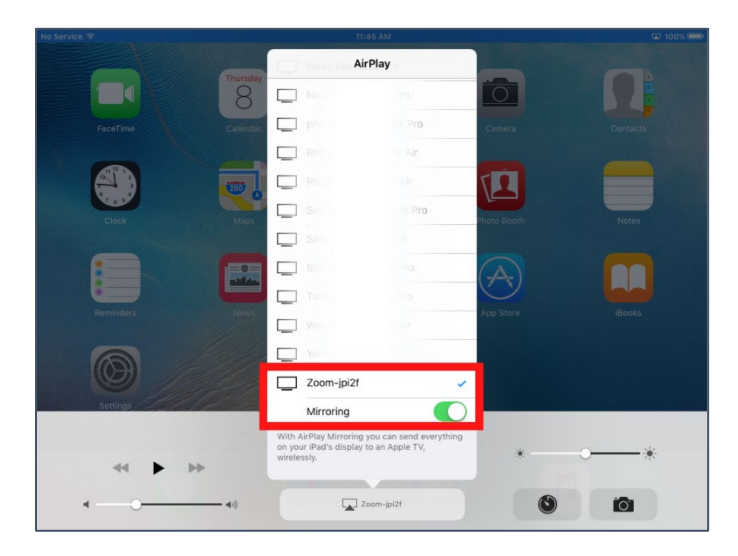

• Your iPad screen will show on the laptop. This will be shown to your class on the projector. You can now open a PowerPoint and advance the slides with your finger while you walk around the classroom.

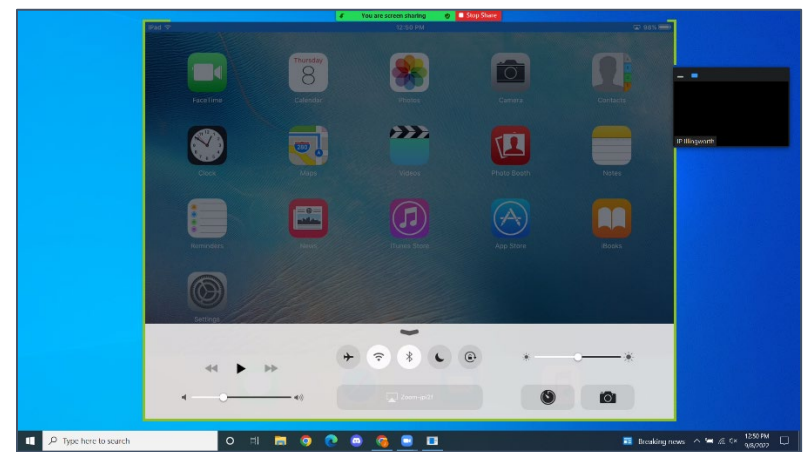